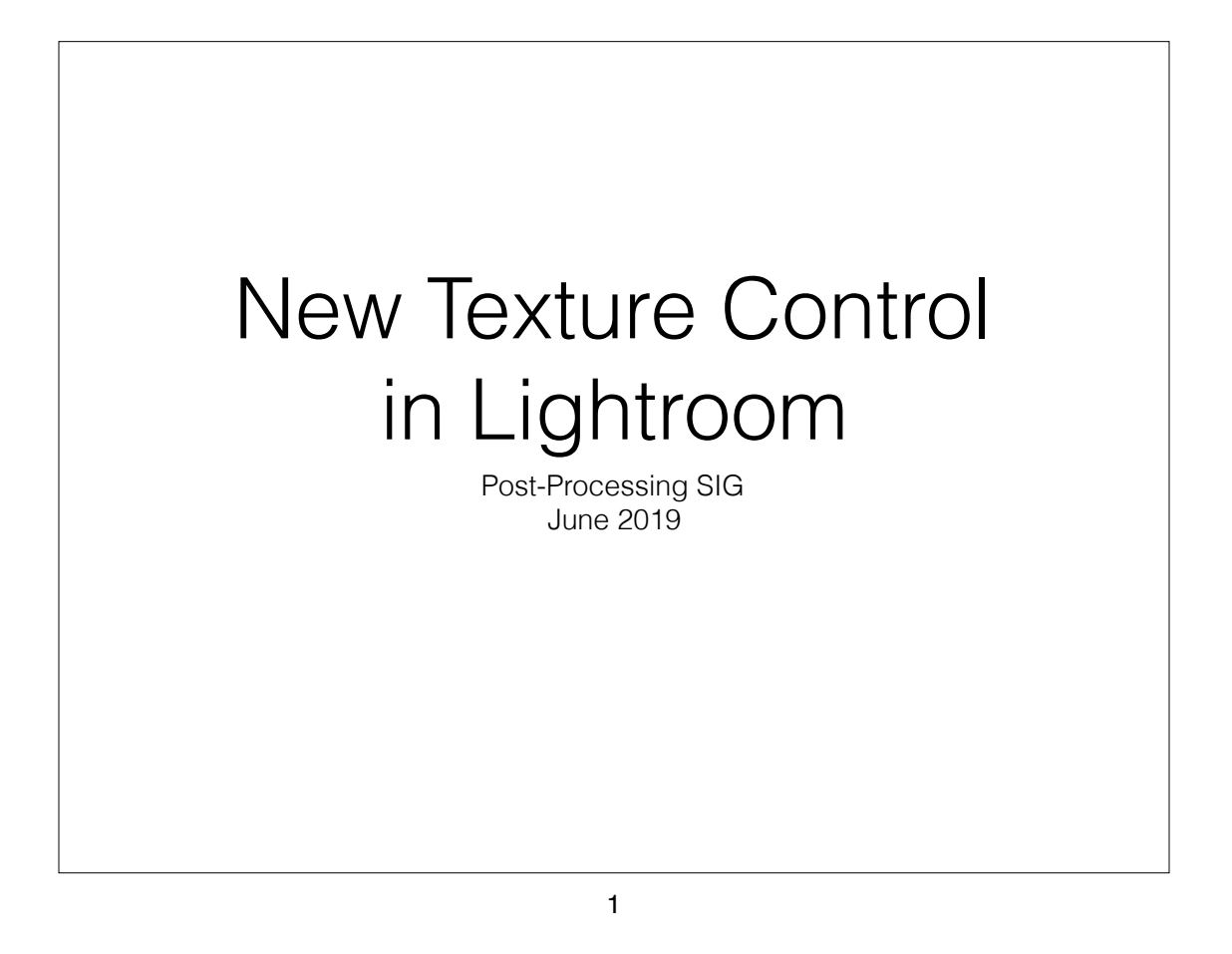

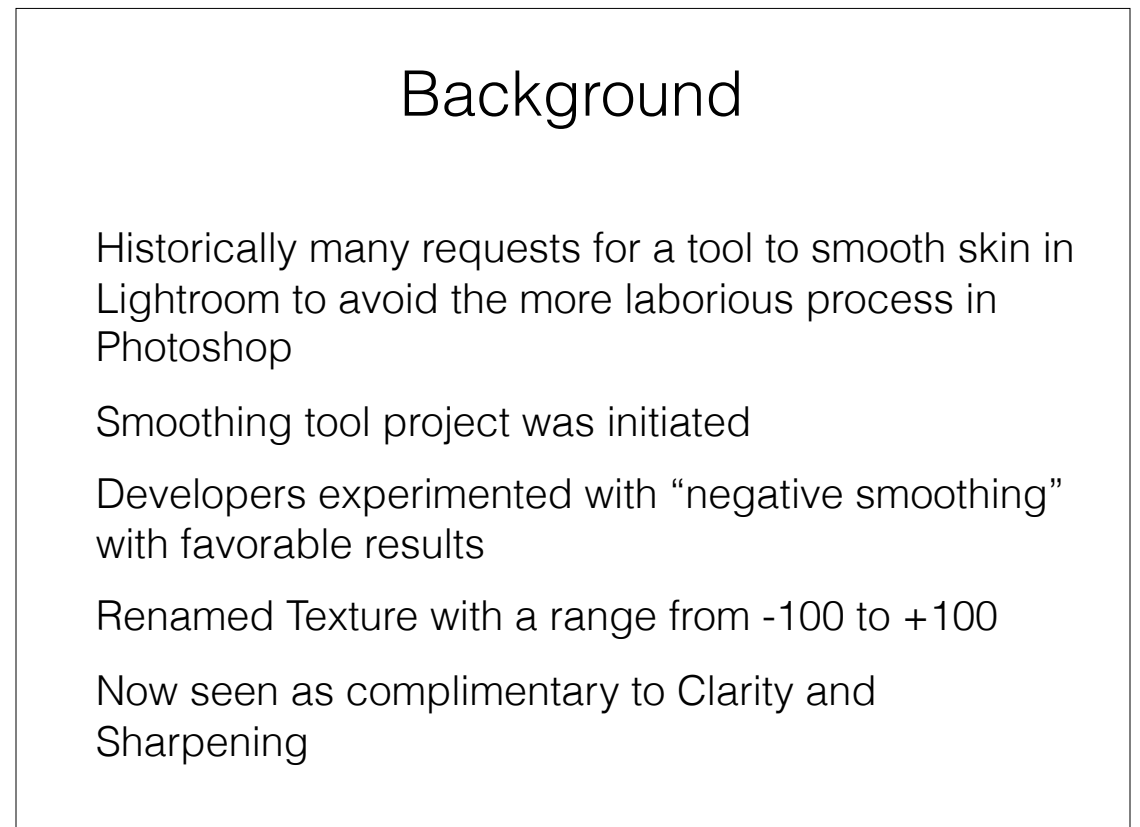

### **Background**

• Update as of May 2019 to Lightroom Classic CC, Lightroom CC (including mobile devices) and Adobe Camera Raw (ACR)

Location:

LR Classic: in Develop-Basic-Presence just above **Clarity** 

LR CC Mobile: in Edit-Effects just above Clarity

ACR: in Basic tab just above Clarity

Also available as a control in local adjustments (brush, radial and graduated)

3

# Test Pattern Noise Bar (c) Greg Benz Gradient This image is provided for private use only. Bar Redistribution and derivatives are prohibited in any form without written permission. 1 pixel 3 pixels 1110 pixels 1111 50 pixels **Bar Ba**

# Texture vs. Sharpening

**Sharpening** 

Increases edge contrast at scale of 1 - 2 px

Artifacts may appear beyond 2 px at high settings

No effect on average luminance

Significant increase in apparent noise

#### **Texture**

Enhances details by increasing contrast over a length scale up to 10 pixels

Stronger effect for smaller details

No effect on average luminance

Minimal edge or noise artifacts

#### 5

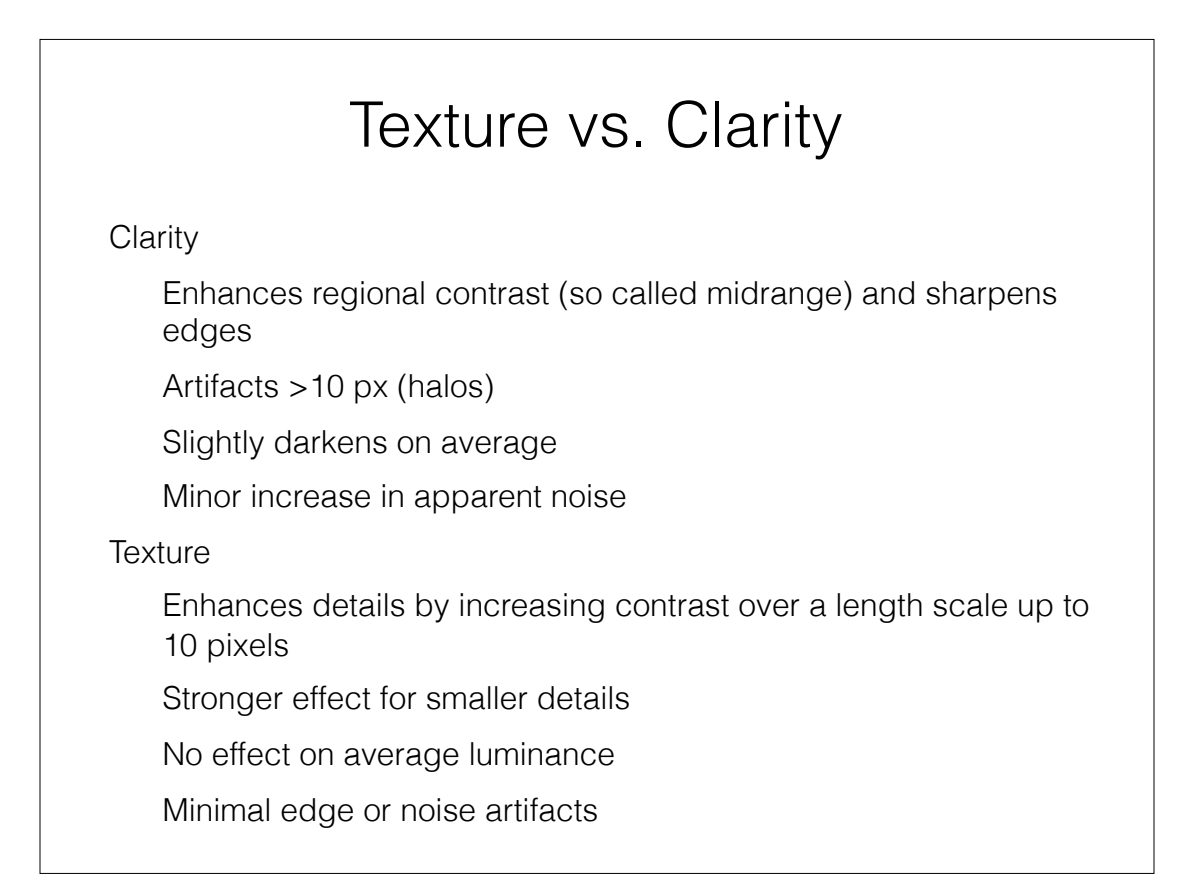

## Examples and Demos

• Greg Benz Test Pattern High and low "frequency" regions • Enhance Details in Landscapes Complements clarity to add impact • Smoothing Skin in Portraits Applying negative texture with the brush tool

#### 7

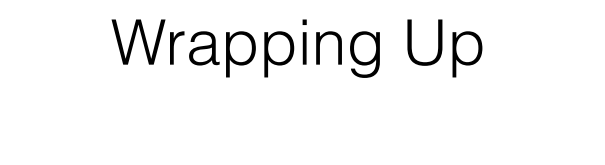

Texture provides a new tool in Lightroom to add local contrast in small-to-medium features

Texture complements sharpening and clarity to enhance image areas, from edges to small features to regions

Use +texture to enhance small/medium details with little to no effect on noise or edge artifacts; combine with +clarity to "awaken" areas of interest

Use -texture to smooth skin imperfections without losing natural appearance

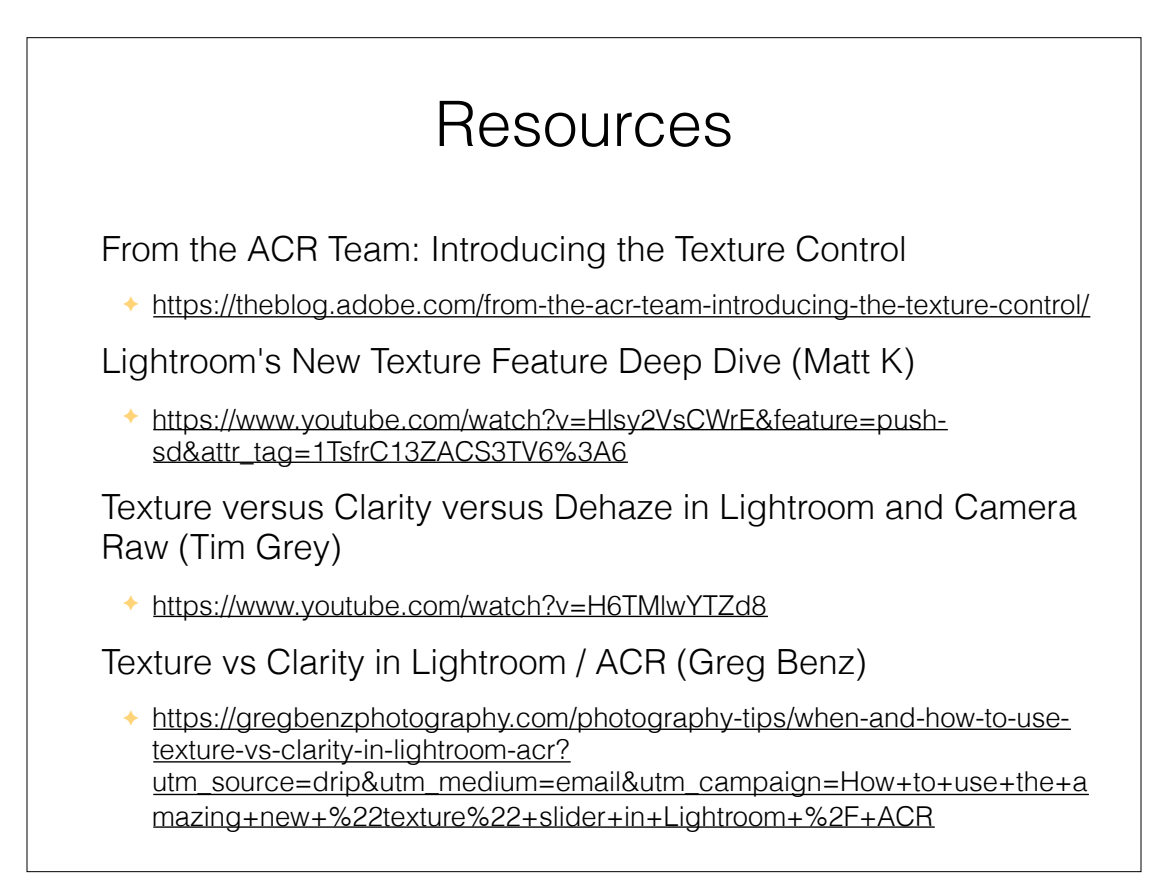

9